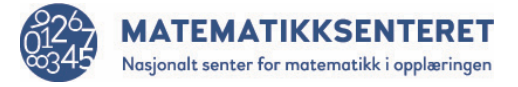

## **Utforsking**

Hvor stor kan sidelengden være i et kvadrat det er plass til i resultatvinduet? Man kan for eksempel velge

- ulike steder å starte ved å endre verdiene i blokken *gå til x*: \_ *y*: \_
- velge andre vinkler enn 90 i blokken *pek i retning* \_

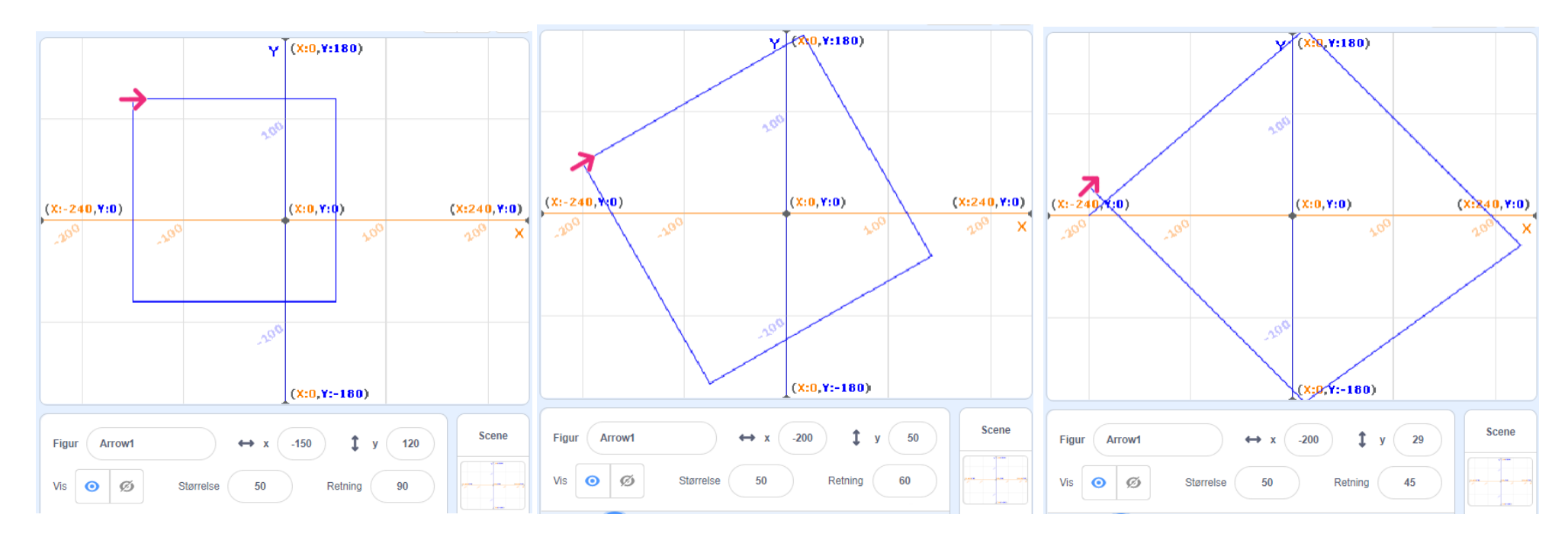

Velger man for stor sidelengde, blir figuren «ødelagt» som i eksemplet til høyre. Da må man justere sidelengden for å få plass.